# **Introduction Internet et Réseaux TD Programmation Socket en C# - Exemple SMTP**

Le but de ce TD est de se familiariser avec l'utilisation d'internet et des réseaux au travers des programmes en C#. Nous utiliserons pour cela, le namespace System.Net.Socket du .Net Framework . Ce TD se déroulera sur vos PCs portables, sous Windows avec Visual Studio.

## **1 L'API des sockets sous le .Net Framework en C#**

Le cours est là pour introduire cette API. Vous pouvez aussi vous référer à la documentation en ligne Microsoft (msdn) et à ses exemples.

## **2 Une première mise en œuvre**

iversité

Récupérer la solution « ServeurTCPIP.sln ». Il s'agit de l'implémentation d'un serveur socket.

Nous allons nous poser quelques questions et faire quelques manipulations avant de faire de la programmation à proprement parler.

**Exercice 1 :** Comment savez-vous qu'il s'agit d'un socket qui utilisera le protocole TPC pour échanger des informations avec ses clients ?

**Exercice 2 :** Comment savez-vous qu'il s'agit d'un socket qui utilisera le protocole IP pour échanger des informations avec ses clients ?

**Exercice 3 :** Quel est le port sur lequel le serveur attendra les demandes de connexion ?

Nous allons avoir dans la suite, besoin du programme « Telnet ». Le programme "telnet" se lance avec la commande « telnet <nom de la machine ou son adresse IP > <numéro du port sur lequel on veut se connecter> » (ex. telnet localhost 2245).

Après connexion, le programme «telnet» envoie tous les caractères que vous tapez sur la console vers le serveur et affiche tous les caractères envoyés par le serveur sur la console.

Pour installer «telnet» sous windows 7, procédez de la manière suivante :

 $\circledR$  See more results appwiz.cpl  $\times$ Æ

Pour activer Telnet sur Windows 7, ouvrez la « console programs » et entrez la commande **appwiz.cpl**

Une fois la fenêtre « Windows Features » affichée, cliquez sur '**Turn windows features on or off** ', dans la liste qui apparaît cocher la case : **Telnet** 

**Client.** Puis cliquer sur **OK**

**Exercice 4:** A la lecture de son code source, pouvez-vous dire ce que fait votre programme serveur ?

**Exercice 5 :** Testez-le en lançant « telnet » sur votre machine avec « localhost » et le bon numéro de port.

Contributeurs par ordre alphabétique : Jean-Yves Tigli

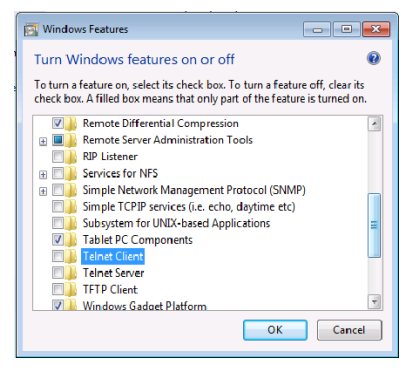

## **Introduction Internet et Réseaux TD Programmation Socket en C# - Exemple SMTP**

**Exercice 6 :** Testez-le en lançant « telnet » sur la machine de votre voisin et le bon numéro de port (pour trouver l'adresse IP de votre machine, afin de renseigner le second champ de la commande « telnet », taper ipconfig sur le serveur et trouver son adresse IP.

**Exercice 7 :** A la lecture du code source du serveur, combien de client (ici, « telnet ») peuvent attendre une connexion sur le serveur, quand celui-ci en traite déjà une ? Vérifiez votre réponse en lançant plusieurs clients.

**Exercice 8 :** Si vous arrêtez le premier client, que se passe-t'il pour le deuxième ?

**Exercice 9 :** Développez un « ServeurTCPIP » pour qu'il devienne un serveur d'écho, c'est-à-dire qu'il renvoie tous les caractères qu'il reçoit. Testez-le avec « telnet ».

**Exercice 10 :** Nous allons maintenant écrire un client Mail. Il faut savoir que quand vous envoyez un mail un certain nombre de commandes sont envoyées et reconnues par le serveur de mail distant. Il s'agit du « Simple Mail Transfer Protocol », SMTP.

Voici ci-dessous un exemple avec « telnet ». Après avoir tapé « telnet smtp.free.fr 25 », nous obtenons (les caractères bleus sont envoyés par le serveur et les caractères noirs sont ceux que j'envoie avec telnet.

#### **220 smtp1-g21.free.fr ESMTP Postfix**

iversité

**HELO 123 250 smtp1-g21.free.fr MAIL FROM:<jytigli@free.fr> 250 2.1.0 Ok RCPT TO:<tigli@unice.fr> 250 2.1.5 Ok DATA 354 End data with <CR><LF>.<CR><LF> Subject: Ici j'écris mon sujet Ici j'écris mon corps de message . 250 2.0.0 Ok: queued as 716BB940165 QUIT**

**221 2.0.0 Bye**

Reprenez le code de la solution « ClientTCPIP.sln » et modifiez-le pour en faire un client Mail (pas tous les serveurs mail SMTP n'acceptent une connexion sur le port 25). Testez celui que vous désirez contacter. Si vous ne connaissez pas le serveur mail d'un domaine, sachez que vous pouvez utiliser la commande « nslookup », puis « set type=MX ». Dès que vous taperez le nom d'un domaine (ex. « free.fr »), vous verrez apparaître un certain nombre d'informations dont le nom du serveur Mail.

**Exercice 11 :** Reprenez l'exercice précédent et construisez un client graphique en utilisant les windows forms comme vu dans le précédent module « Environnement de programmation ».

Ce TD est à rendre avant le 27 février minuit.

# **Introduction Internet et Réseaux TD Programmation Socket en C# - Exemple SMTP**

*Le rendu se fera sous la forme d'un fichier .zip dont le nom aura la syntaxe suivante :* 

*BAT4\_TD2\_INT\_RES\_<votre login>.zip*

zersité

*<votre login> étant à remplacer par votre login.* 

*Une fois ce fichier .zip construit vous l'enverrez en attachement d'un mail à Hend.AFFES@unice.fr avec le Sujet : [BAT4] [INT RES] [TD SMTP] [<votre login>]*

*<votre login> étant à remplacer par votre login.* 

*Cet exercice est à rendre avant le jeudi 27 février, minuit. Tout retard sera sanctionné par le retrait d'un point toutes les 6h.*

*Des outils automatiques pour détecter la similitude entre différents rendus seront mis en œuvre. Tout résultat positif sera assorti d'une note sanction. Il est donc inutile et répréhensible de fournir un rendu de TD qui s'inspirerait du travail d'un de vos collègues.*

*L'objectif n'est pas tant de vous juger mais d'évaluer votre degré d'assimilation de l'enseignement dispensé.*

*Un ou plusieurs rendus de TD seront notés dans le cadre du contrôle continu de l'enseignement.*